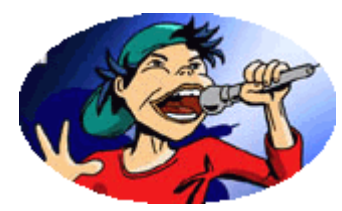

Cours Audio-midi

Support de cours

# **1. Produire un chant avec sa classe en numérique**

#### **Dates :**

2 X 2h. à l'ORDP : dès le mercredi 12 octobre et mercredi 9 novembre

2 X 2h. à distance : chacun avance son projet chez soi avec l'aide en ligne d'un formateur ICT.

## **Animation :** Formateur ICT, conseiller multimédia

## **But :**

Donner un cours de chant avec un ordinateur portable. Créer un CD audio (ou un mp3) en enregistrant sa classe sur une bande orchestre midi.

## **Programme :**

- Apprendre un chant avec une bande orchestre en fichier midi
- Changer la tonalité du play back pour l'adapter à la tessiture des enfants
- **ISS** Imprimer des partitions
- Enregistrer ses élèves sur ordinateur ou sur un autre support numérique
- Découvrir les logiciels et matériel utile
- **Prérequis** : Bonne connaissance de Windows et utilisation de base d'Internet

**Participants** : tous degrés

**Matériel** : participants aucun

**Site de référence** : http://zwook.ecolves.ch

**Matériel :**  Chaîne Stéréo Mini-disc Planzette Lecteur cd Classeur chant phil

# **2. Extensions de fichier :**

- ¾ Wav : fichier son standard sur Windows
- ¾ Mp3 : fichier son compressé
- $\triangleright$  Mid : fichier midi : liste de commandes capables de piloter un synthétiseur (le fait de changer l'extension d'un kar en mid suffit à la conversion)
- ¾ Kar : fichiers karaoke : midi avec piste réservée pour le texte de la chanson
- ¾ Rpp : fichier lu par le logiciel Record Producer : intègre fichier midi et
- enregistement de sons (mid + wav)
- ¾ Orc : ancienne extension des fichier rpp
- $\triangleright$  Doc : fichier de texte Word (paroles des chansons)
- $\triangleright$  Cda : fichier gravé sur un disque audio lisible par tout lecteur CD de salon, voiture etc.

# **3. Etapes du projet**

Remarque : Tout ce qui suit n'est que : conseils, suggestions. D'autres logiciels et d'autres procédés existent.

# **3.1. Phase 1 : choisir le morceau**

- ¾ Trouver un morceau adapté qui plaise aux élèves et à l'enseignant. (une trentaine sont proposés sur le CD)
- $\triangleright$  Installer les logiciels utiles (voir liens sur le site
	- zwook.ecolevs.ch http://zwook.ecolevs.ch/zwook/cours/audio-midi/ressources:
		- *Van Basco's Karaoke*
		- *JetAudio Multimedia Player*
- ¾ Importation ou téléchargement des fichiers nécessaires sur son portable :
	- *Original en mp3*
	- *Play back en midi (.mid) ou en karaoke (.kar)*
- ¾ Estimer si le morceau est à la portée des élèves :
	- *complexité de la mélodie,*
	- *vitesse d'exécution du texte en cas de paroles en anglais par ex.*
	- *prouesses vocales à proscrire (chanteur-euses à voix).*
- ¾ Extraire les paroles (copier-coller depuis « Van Basco's Karaoke », ou depuis un site web http://www.paroles.net/ ) et les imprimer avec une grille de mixage (voir exemples sur le CD)
- ¾ Ajuster la tonalité (pitch ou key sur les logiciels anglais) en général 4-5 demi-tons en dessous de l'original :
	- *Soit en faisant jouer le morceau par « Van Basco's Karaoke » et en vérifiant que le piano ne joue pas de note dépassant le réb ou le mi.*
	- *Soit en le faisant chanter pas ses élèves avec « Van Basco's Karaoke » et en réglant la tonalité (key) par tatonnement.*

# **3.2. Phase 2 : répéter le morceau (un mois)**

- $\triangleright$  Ecouter l'original<br> $\triangleright$  Chanter avec l'or
- Chanter avec l'original
- ¾ Répéter en boucle les passages délicats
- Ne pas se préoccuper des notes est trop hautes.
- ¾ Repérer les passages à deux voix. (si besoin, installer Record Producer pour imprimer la partition des autres voix)
- ¾ Reprendre le chant avec le fichier karaoke
- ¾ Faire chanter en adaptant la tonalité,
- ¾ Faire chanter en supprimant l'accompagnement (voix solo)
- $\triangleright$  Faire chanter en ralentissant le tempo (passages délicats)
- ¾ Accélérer progressivement
- $\triangleright$  Rouvrir les canaux des autres voix (accompagnement)
- $\triangleright$  Baisser ou carrément supprimer la piste (voix)
- $\triangleright$  Faire chanter alternativement par tous, puis par tous ceux qui arrivent les 2èmes, 3èmes voix…
- ¾ Faire chanter des couplets par des groupes d'élèves
- ¾ Noter sur le chant des noms d'élèves susceptibles d'interpréter les solos.
- $\triangleright$  Vaut-il mieux faire chanter les meilleurs en solo ou trouver, ne serait-ce qu'une ligne de texte, que chacun peut interpréter seul ? La définition des buts de l'école devrait nous incliner à la deuxième option.

Ex : J'ai regardé la lune Sauvez l'amour For Christmas Le Pouvoir des fleurs

Ex : Manhattan Kabul

<u> Strate di Circuita di Circuita del C</u>

Ex : Simon Papa Tara 

Ex : Sur la Route

**References to the construction** 

## **3.3. Phase 3 : enregistrer**

- Voir le point 4 pour choisir entre les deux options matérielles
- ¾ Eventuellement, demander si certains élèves jouent d'un instrument afin de leur faire jouer une des pistes instrumentales. Le cas échéant, imprimer la partition de l'instrument avec Record Producer.

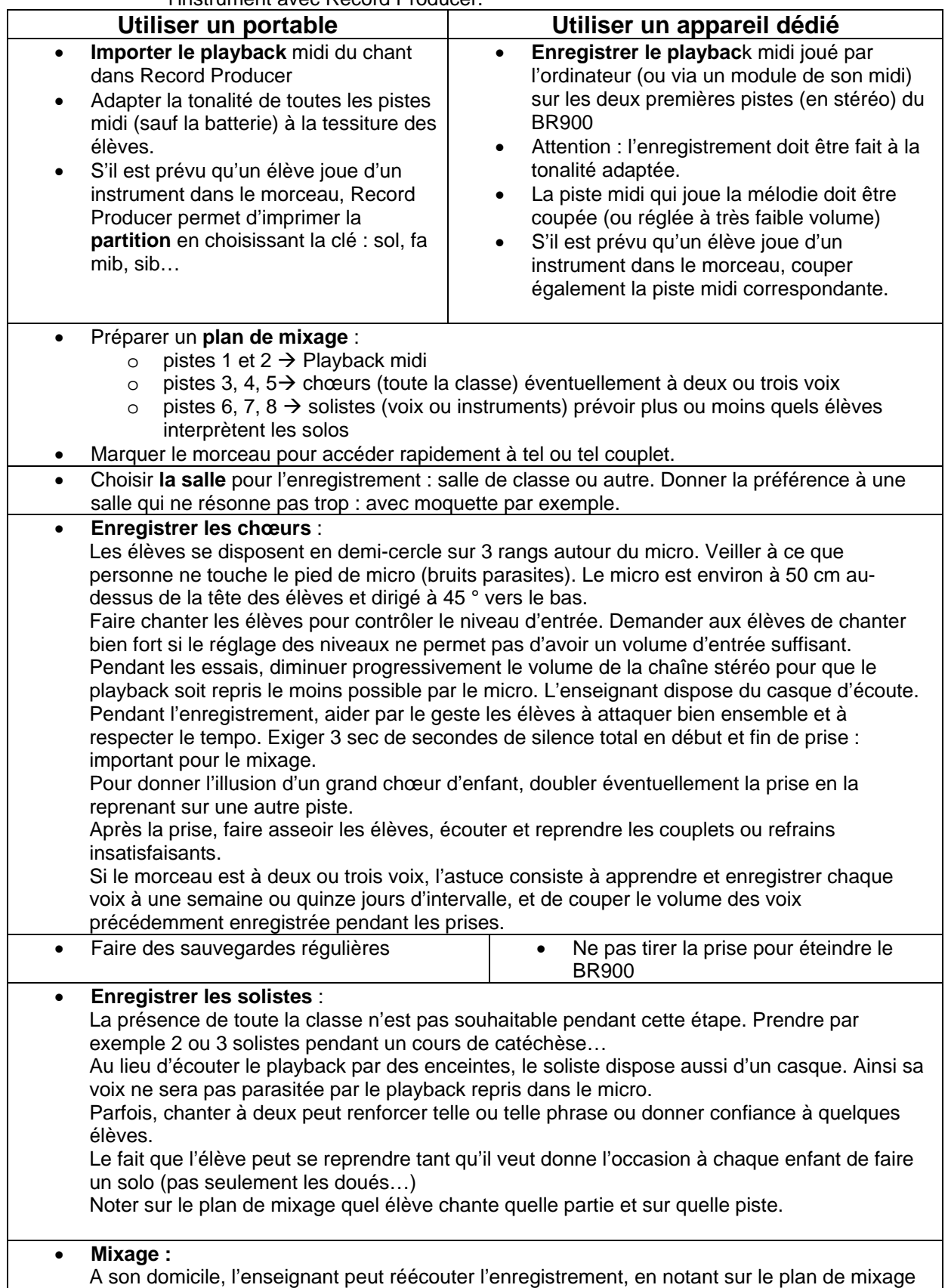

les endroits où il faut couper, monter ou baisser les volumes de chaque piste. Ajouter les effets : un peu de reverb sur les chœurs, un peu de delay sur les solistes Régler la position de chaque piste dans le champ stéréo (panoramique) en cas d'utilisation du morceau pour un spectacle, l'illusion de la présence sur scène sera renforcée si le son du chanteur de gauche provient légèrement du canal gauche et inversement.

#### • **Enregistrer la maquette :**

Relier la sortie audio de l'ordinateur portable à un enregistreur min-disc ou à l'entrée son d'un autre PC

Lorsque tout est prêt, faire jouer le morceau (en baissant et augmentant le volume de chaque piste) tout en l'enregistrant sur n'importe quel support (mini-disc, autre PC, CD du BR900 …)

#### **3.4. Phase 4 : diffuser**

- $\triangleright$  Le CD audio :
	- *Vous pouvez enfin graver votre morceau (ou vos morceaux) sur un CD au format CD-audio. Tous les logiciels de gravure font cela très bien : Easy CD Creator (Roxio), Nero, RecordNow …*
	- *L'ORDP dispose d'une tour duplicatrice de CD.*
- $\triangleright$  La publication web :
	- *Vous pouvez aussi convertir votre morceau en Mp3 et le publier sur le site de votre école. (streaming très facile avec Zwook {Ecouter des exemples : http://zwook.ecolevs.ch/zwook/cours/audio-midi). Le streaming diffuse un flux de donnée qui pourront être lues au fur et à mesure que le fichier se télécharge ; pas besoin donc d'attendre le transfert de tout le fichier avant d'écouter.*
- ¾ Création d'un Cdrom souvenir :
	- *Si vous disposez d'autres documents : photos, films, réalisation powerpoint etc. Vous pouvez créer un Cdrom souvenir avec toutes ces données ; en utilisant par exemple : Multimédia builder.*
- $\triangleright$  Le clip vidéo :
	- *Et, si vraiment vous êtes un passionné de multimédia, vous pouvez tourner le clip du morceau, et le graver sur un DVD ou le convertir en flash pour le diffuser sur le WEB*
- $\triangleright$  Le spectacle :
	- *Quoi de plus convivial qu'un spectacle de fin d'année où les enfants interprètent un chant avec une petite chorégraphie de leur crû. Dans ce cas, le morceau enregistré est joué sur un lecteur mini-disc ou un lecteur CD et amplifié sur une sono. Les élèves se passent deux micros sans fil (et sans pile) pour interpréter le chant.*

# **4. Deux solutions matérielles :**

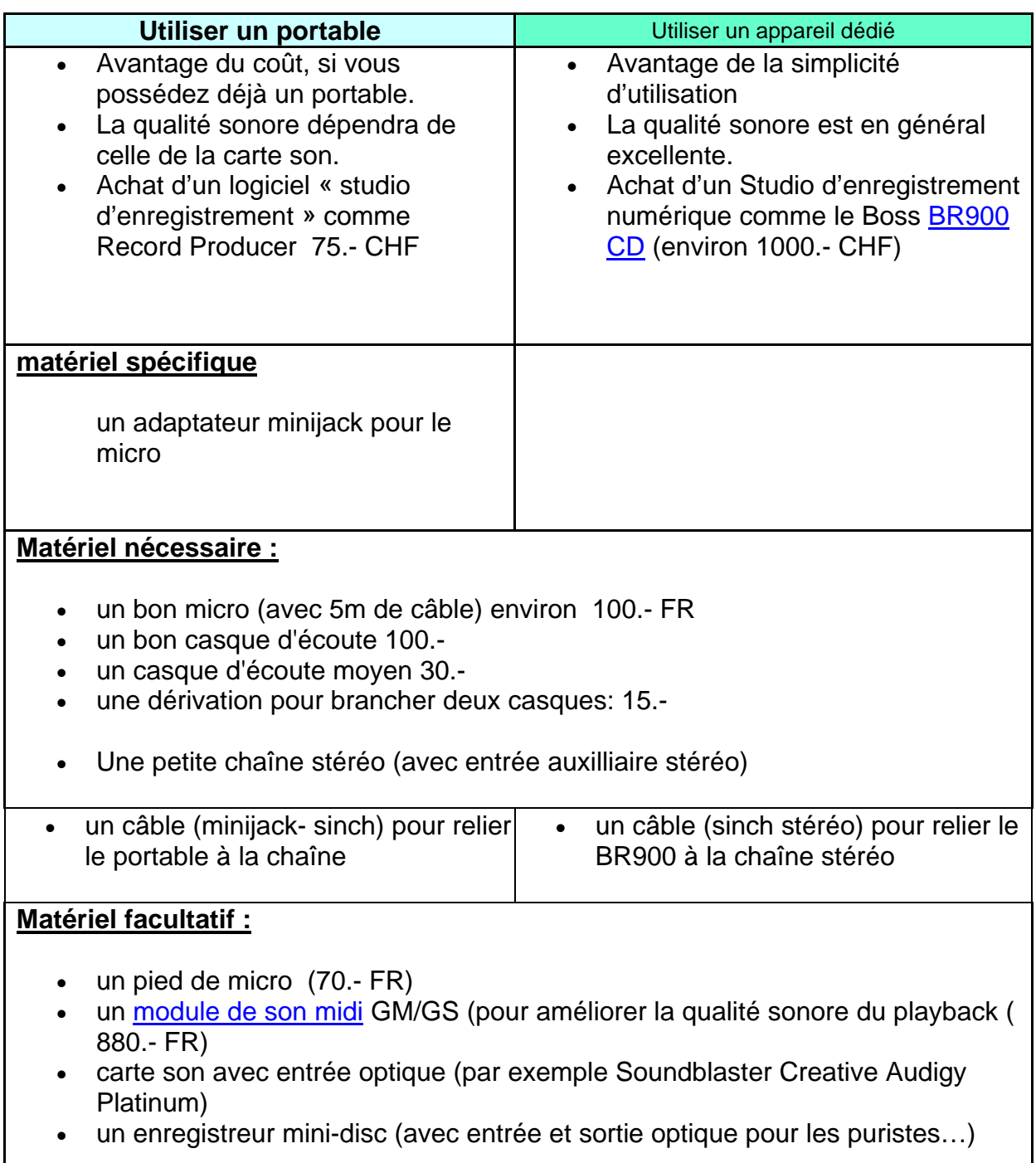

## **4.1. Travaux pratiques :**

- ¾ à effectuer après la 1ère séquence
	- *Télécharger JetAudio et l'installer sur son PC (portable...)*
	- *Choisir un chant en mp3 sur le CD fourni (ou ailleurs) et le copier sur son PC.*
	- *Essayer d'obtenir le fichier karaoke (kar) du chant ou le fichier midi (mid). Contacter l'animateur du cours en cas de difficulté.*
	- *Extraire les paroles du chant et les imprimer*
	- *Faire chanter le morceau par sa classe, en utilisant JetAudio, et noter si des passages sont trop aigus pour la tessiture des élèves.*
- ¾ à effectuer après la 2ème séquence
	- *Faire jouer le fichier midi en adaptant la tonalité (Key ou pitch)*
	- *Faire répéter le chant à sa classe en mettant en évidence si besoin la piste mélodique et en ralentissant le tempo.*
- ¾ Suites possibles:
	- *Enregistrer sa classe en utilisant l'un des deux procédés présentés*
	- *Graver le morceau sur CD pour ses élèves ou le publier sur le site de votre école en MP3 (voire en streaming)*

## **5. séquences du cours**

#### **5.1. Première séquence**

 $\triangleright$  Suivre pas à pas les phases 1 et 2.

#### **5.2. Deuxième séquence**

- ¾ Partir du stade où les élèves connaissent le morceau. (La voix des sages)
- ¾ Préparer le mixage midi et le plan de mixage audio
	- *Le prof a distribué les parties solo et défini les parties chœur, il est possible de faire intervenir une dizaine d'él. en solo par chant.*
	- *Mixer les pistes midi et les enregistrer sur le BR8 (BR900) avec Record Producer*
	- *Couper la voix*
	- *Baisser les chœurs*
	- *Connecter le BR8 (les participants font les branchements)*
	- *Enregistrer un petit bout*
	- *Puis, passer par le PMA5 (SD80 d'Edirol)et enregistrer en entier.*
	- *Montrer qu'on peut changer depuis Record Procuer le pan, reverb et chorus*
	- *Marquer le morceau (mark)*
	- *Enregistrer la piste 1 (1 couplet, un refrain)*
	- *Réglage des niveaux d'entrée (selon qu'on prend des chœurs ou des solistes*
	- *Enregistrer avec 2 casques*
	- *Enregistrer sur les pistes 2 et 3 les deux voix du refrain.*
- $\triangleright$  Le mixage :
	- *Ajouter du chorus et de la reverb et placer le pan*
	- *Ejecter le zip et écouter le même chant interprété par des élèves.*
	- *Remarquer sur le plan de mixage, les annotation d'augmentation et diminution de volume*
	- *Possibilités de transfert : mini-disc mp3,pc (rester en numérique)*
- ¾ Possibilités de diffusion :
	- *CD, site Web en mp3, clip…*